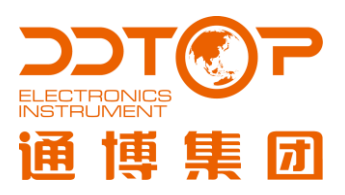

# **TRG802X**

## GUIDED WAVE RADAR LEVEL TRANSMITTER TRG802X 系列导波雷达物位计

使用说明书

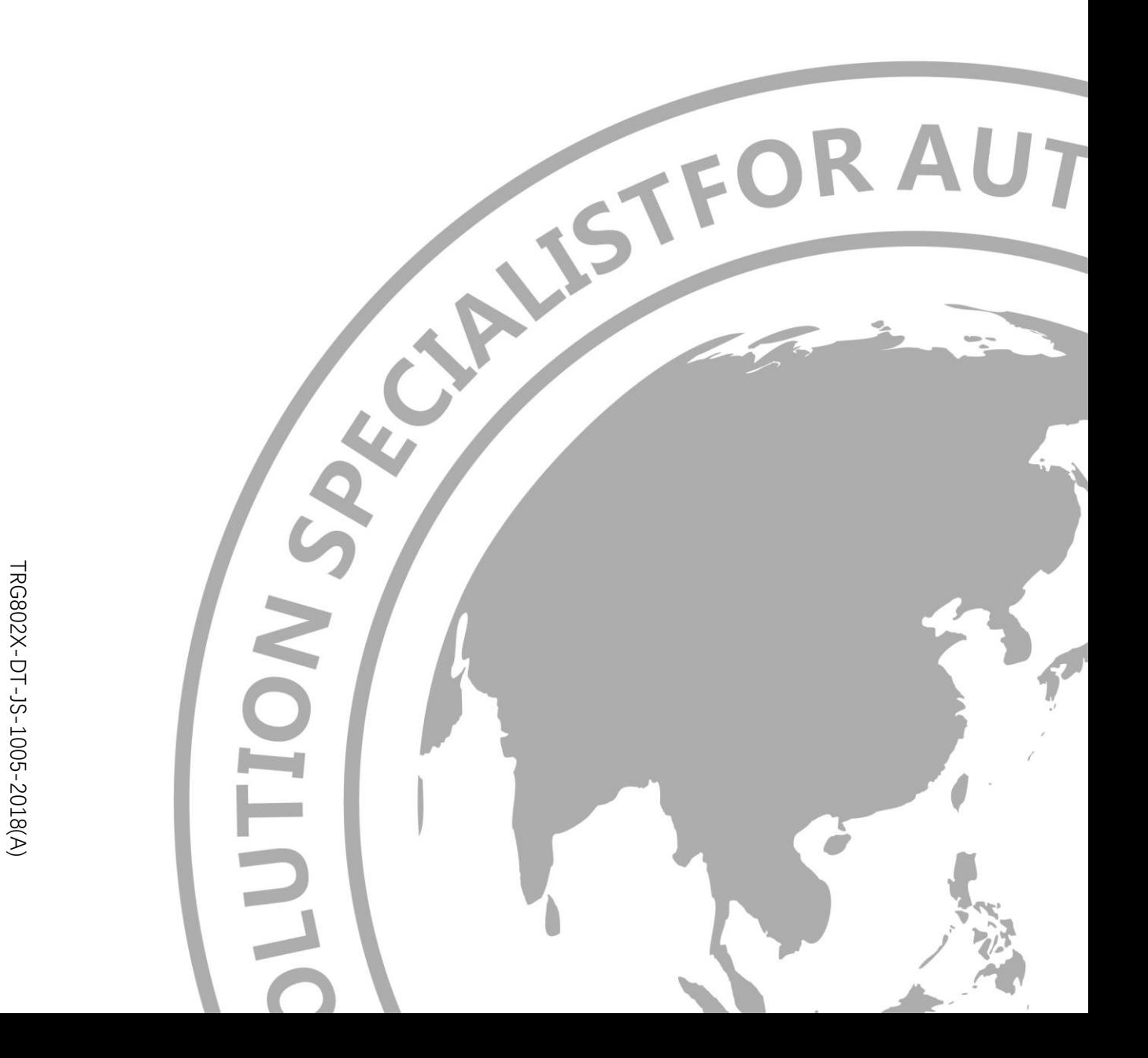

TRG802X-DT-JS-1005-2018(A) TRG802X-DT-JS-10 05-2018(A)

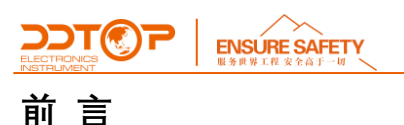

#### **感谢您选择丹东通博电器(集团)有限公司的产品。**

本使用说明书给您提供有关安装、连接和调试以及针对维护、故障排除和贮存方面的重要信息。请 在安装调试前仔细阅读并将它作为产品的组成部分保存在仪表的近旁,供随时翻阅。

并可通过 [www.ddtop.com](http://www.ddtop.com/) 输入版本号下载本说明书。

如未遵照本说明书进行操作,则本仪表所提供的防护可能会被破坏。

#### **商标、版权和限制说明**

通博、通博电器、通博泵业、DDTOP、均为公司的注册商标。

本仪表的性能规格自发布之日起生效,如有更改,恕不另行通知。丹东通博电器(集团)有限公司 有权在任何时候对本说明书所述的产品进行修改,恕不另行通知。

#### **质保**

丹东通博电器(集团)有限公司保证所有刮板流量计自出厂之日起,一年之内无材料和制造工艺方 面的缺陷。

在质保期内,如产品出现质量问题而返回,提出的索赔要求经制造厂检验后确定属于质保范围内, 则丹东通博电器(集团)有限公司负责免费为买方(或业主)维修或更换。

丹东通博电器(集团)有限公司对因设备使用不当,劳动力索赔、直接或后续损伤以及安装和使用 设备所引起的费用概不负责。除了关于丹东通博电器(集团)有限公司某些产品的特殊书面保修证 明,丹东通博电器(集团)有限公司不提供任何明示或暗示的质量保证。

#### **质量**

丹东通博电器(集团)有限公司通过了 ISO9001 质量体系认证,产品生产的全过程均严格依照质 量体系的规定范围执行,对产品和服务质量提供最强有力的保证。

ENSURE SAFETY **DDTCP** 

### 目录

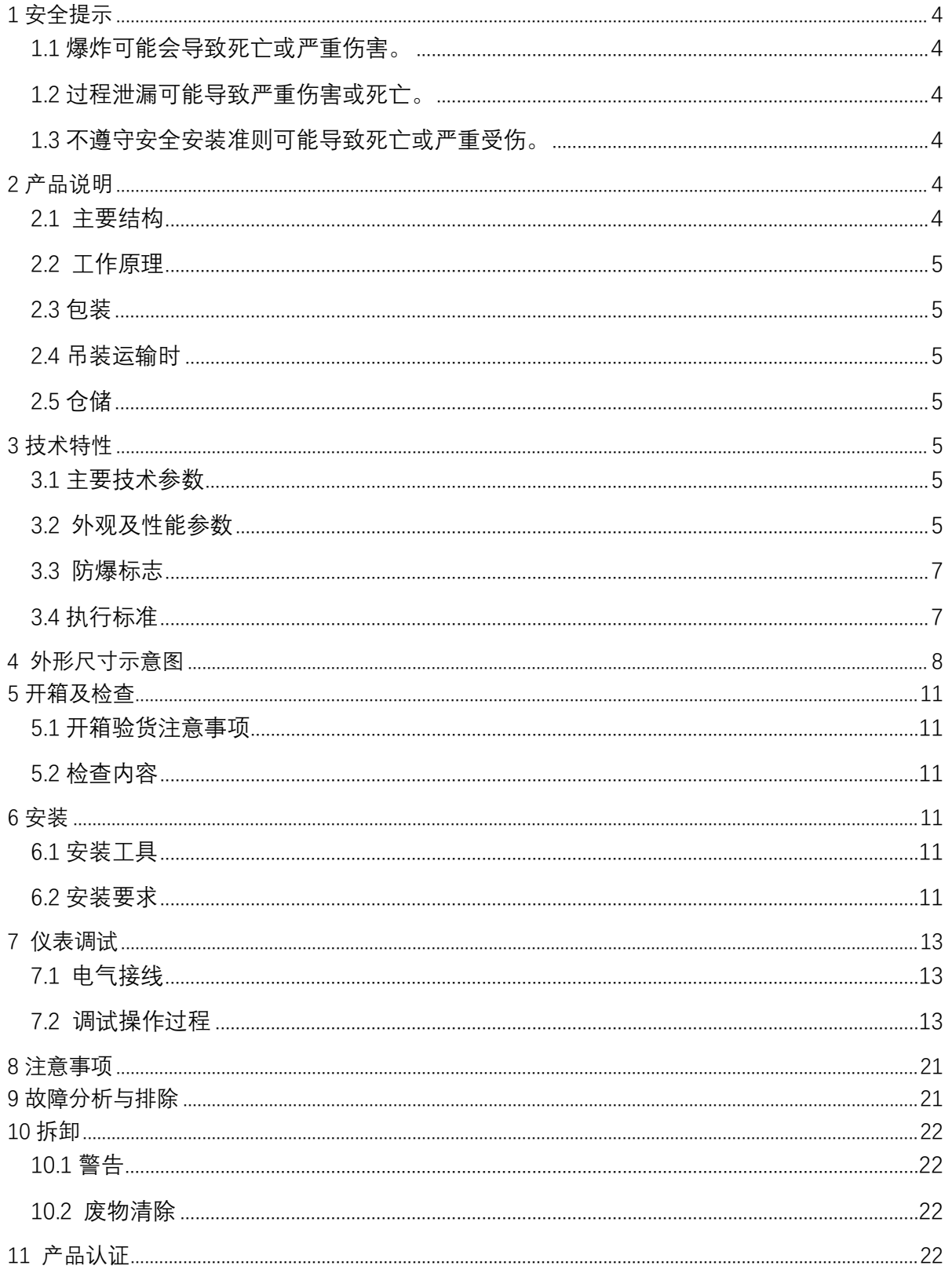

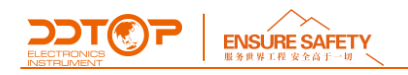

#### <span id="page-3-0"></span>1 **安全提示**

出于安全的原因,明确禁止擅自改装或改变产品,维修或替换只允许使用由制造商指定的配件。

#### <span id="page-3-1"></span>1.1 **爆炸可能会导致死亡或严重伤害。**

在有爆炸危险的环境中安装设备时,请务必遵守适用当地、国家和国际标准、规范和规程。应 确保按照本安或非易燃现场作业规程安装设备。

#### <span id="page-3-2"></span>1.2 **过程泄漏可能导致严重伤害或死亡。**

如果过程密封件损坏,介质可能在连接处发生泄漏。

#### <span id="page-3-3"></span>1.3 **不遵守安全安装准则可能导致死亡或严重受伤。**

此说明书中所描述的各项操作需由受过专业培训并取得相应资质或终端用户特约的专业人员 来完成。

#### <span id="page-3-4"></span>2 **产品说明**

<span id="page-3-5"></span>2.1 **主要结构**-图 1

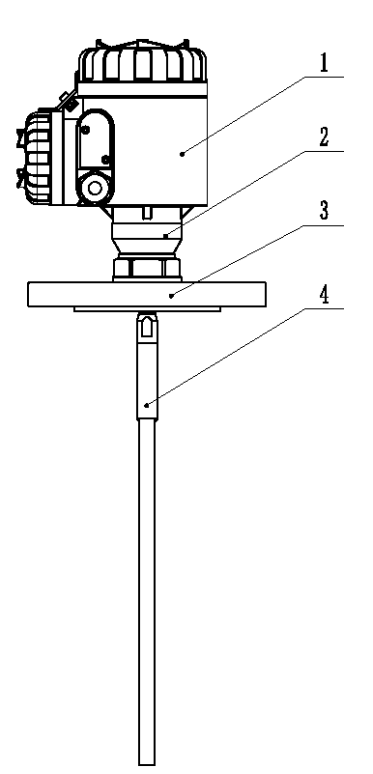

图 1 产品主要结构

- 1. 表头,内部装有电路板模块
- 2. 密封组件,内部装有密封结构件
- 3. 法兰,配合现场法兰安装
- 4. 测量杆(缆),根据现场工况选用

**WWW.DDTOP.COM 4** / **23**

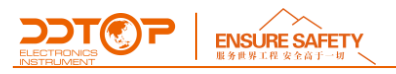

#### <span id="page-4-0"></span>2.2 **工作原理**

导波雷达发射能量很低的微波脉冲,该脉冲以光速沿着测量杆(缆)传播,遇到被测介质表面, 其部分能量被反射回来,被测量模块接收。而发射脉冲与接收脉冲的时间间隔与天线到被测介质表 面的距离成正比。从而计算出天线到被测介质表面的距离。

#### <span id="page-4-1"></span>2.3 **包装**

请将包装废物送到专门的回收机构。

#### <span id="page-4-2"></span>2.4 **吊装运输时**

请选用质量合格的吊装设备及吊装绑带,并注意安全。

#### <span id="page-4-3"></span>2.5 **仓储**

贮存温度-20℃~40℃ 贮存湿度≤40%

#### <span id="page-4-4"></span>3 **技术特性**

#### <span id="page-4-5"></span>3.1 **主要技术参数**

供电:(16~36)V DC (两线制) 输出信号:4~20mA 结构形式:同轴、双杆、单杆、双缆、单缆

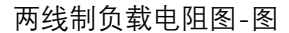

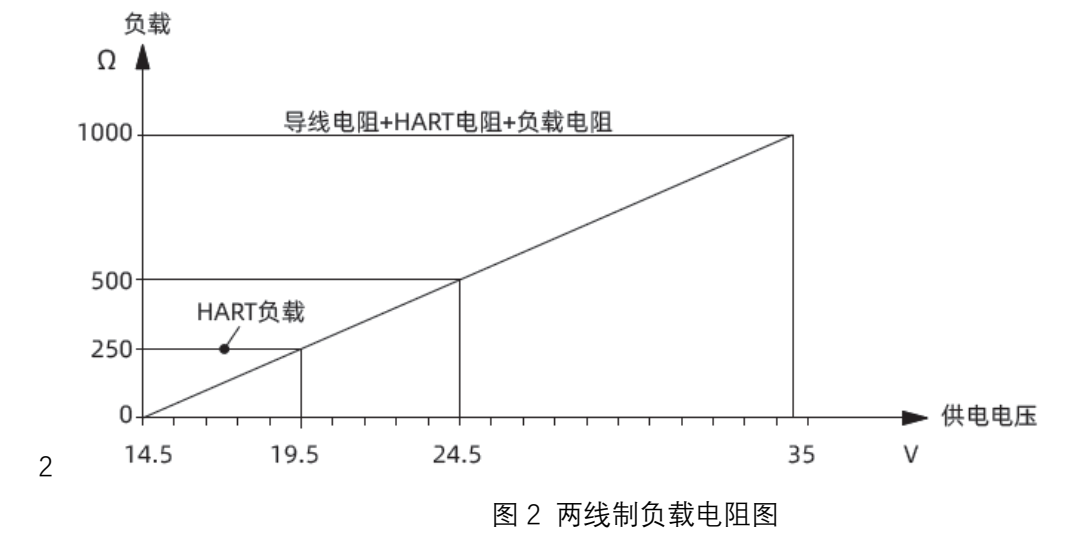

#### <span id="page-4-6"></span>3.2 **外观及性能参数**

TRG8021-产品外观 TRG8021-性能参数

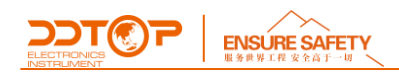

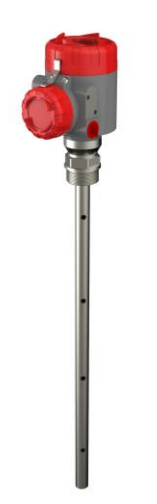

天线结构: 同轴 应用条件:小介电常数、低粘度液体 测量范围:6m 测量精度:±10mm 过程温度:(-40~250)℃ 过程压力:(-0.1~4.0)MPa

TRG8022-产品外观 TRG8022-性能参数

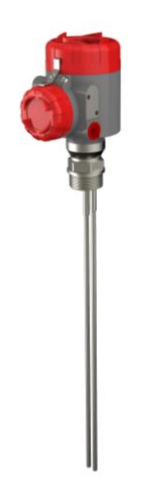

天线结构: 双杆 应用条件:小介电常数液体、固体 测量范围:6m 测量精度:±10mm 过程温度:(-40~250)℃ 过程压力:(-0.1~4.0)MPa

TRG8023-产品外观 TRG8023-性能参数

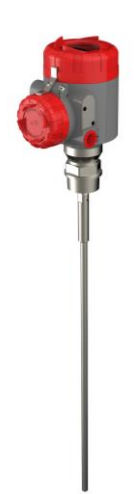

天线结构: 单杆 应用条件:大介电常数液体、固体 测量范围:6m 测量精度:±10mm 过程温度:(-40~250)℃ 过程压力:(-0.1~4.0)MPa

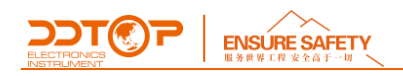

TRG8024-产品外观 TRG8024-性能参数

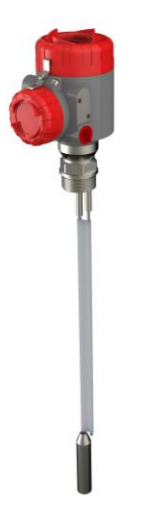

天线结构: 双缆

应用条件:大量程小介电常数液体、固体 测量范围:30m 测量精度:±10mm 或 0.1%FS (取较大者) 过程温度:(-40~150)℃ 过程压力:(-0.1~4.0)MPa

TRG8025-产品外观 TRG8025-性能参数

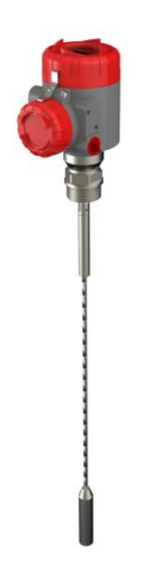

天线结构: 单缆 应用条件:大量程大介电常数液体、固体 测量范围:30m 测量精度:±10mm 或 0.1%FS (取较大者) 过程温度:(-40~250)℃ 过程压力:(-0.1~4.0)MPa

#### <span id="page-6-0"></span>3.3 **防爆标志**

已通过国家级防爆认证,认证标志:

本安型 Ex ia IIC T1 ~ T5/T6 Ga; Ex iaD 20 T85℃ 本安隔爆复合型 Ex d ia [ia Ga]IIC T1~T5/T6 Gb; Ex tD A21 T100℃ /T85℃

#### <span id="page-6-1"></span>3.4 **执行标准**

TRG802X 雷达物位计执行标准

JB/T 13252-2017 微波(雷达)物位计;

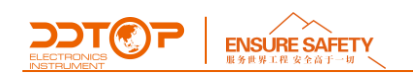

#### <span id="page-7-0"></span>4 **外形尺寸示意图**

若订货时要求为特殊尺寸,以实际尺寸为准。 图 3-1 表头外形尺寸 图 3-2 TRG8021 外形尺寸 图 3-3 TRG8022 外形尺寸 图 3-4 TRG8023 外形尺寸 图 3-5 TRG8024 外形尺寸 图 3-6 TRG8025 外形尺寸

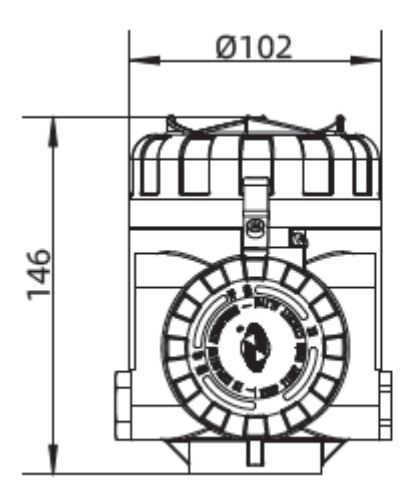

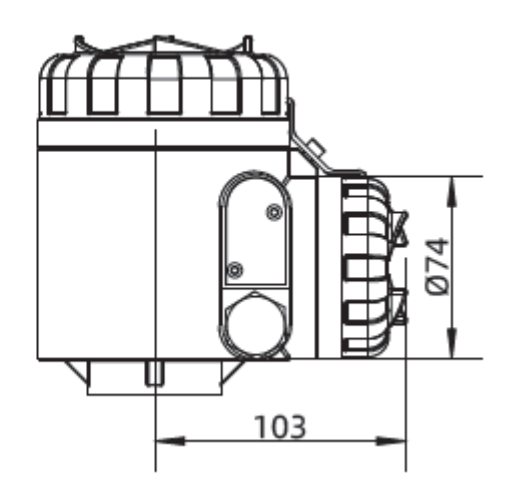

图 3-1 表头外形尺寸

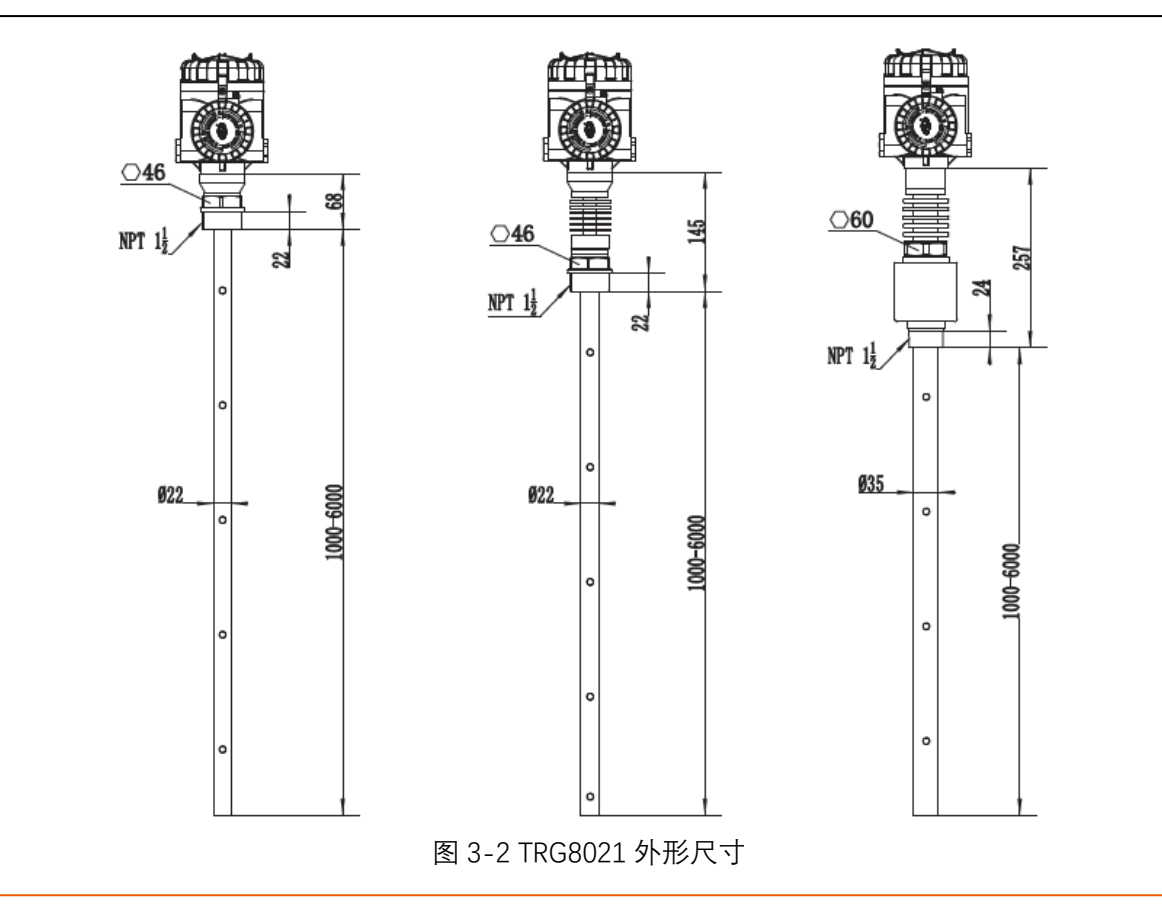

**WWW.DDTOP.COM 8** / **23**

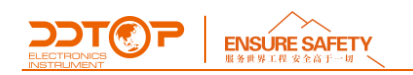

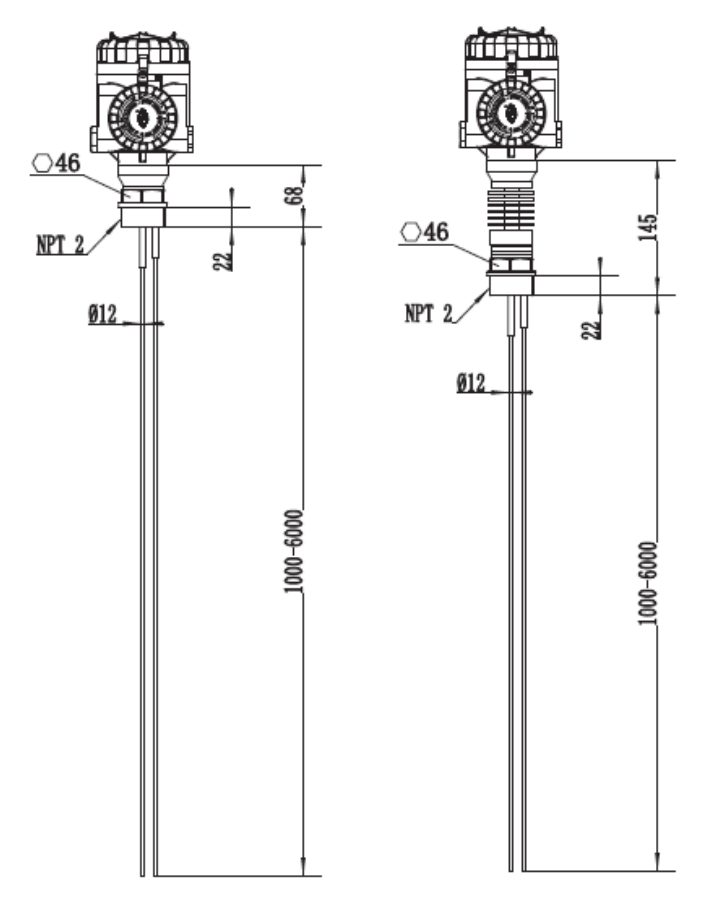

图 3-3 TRG8022 外形尺寸

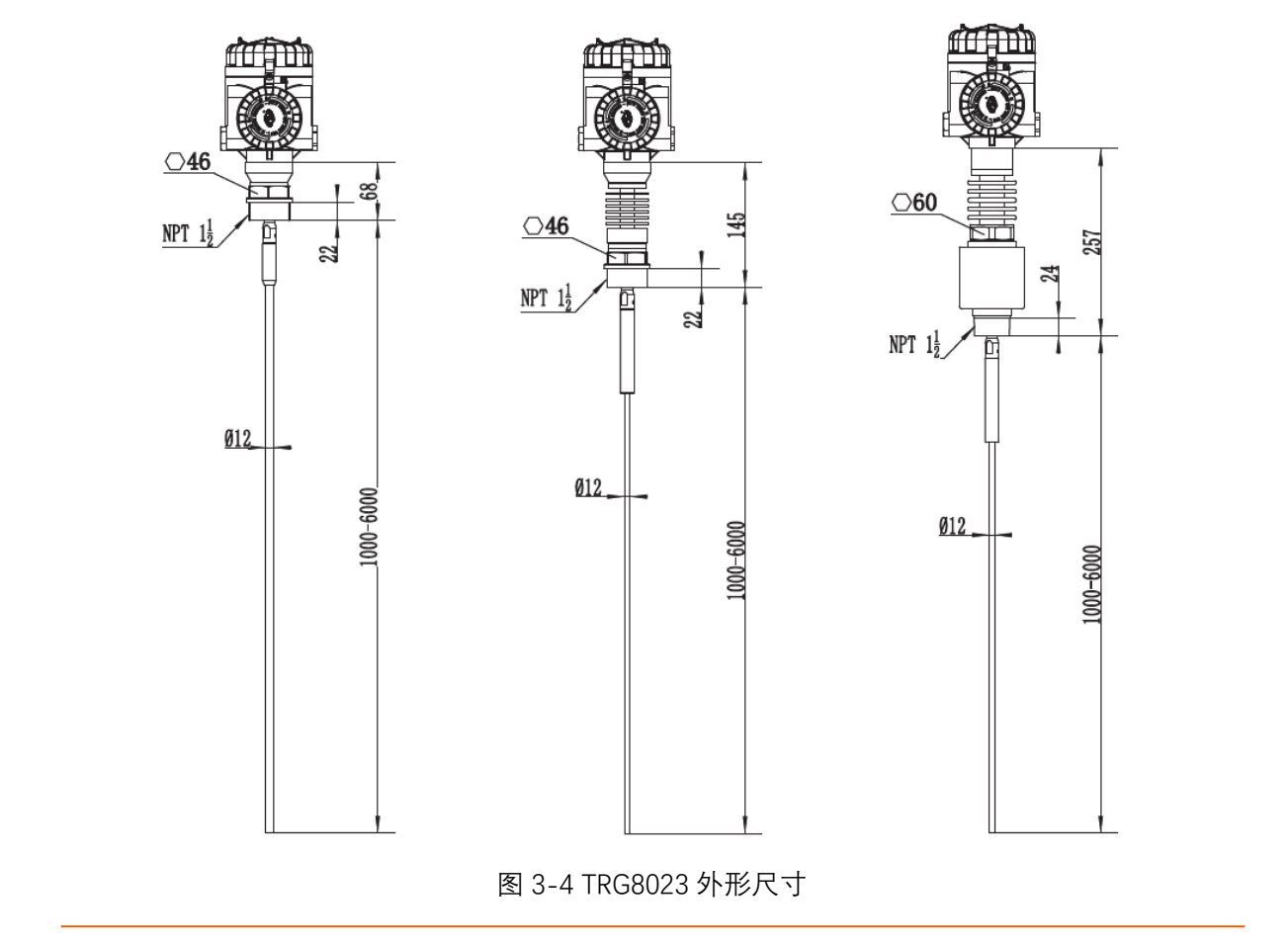

**WWW.DDTOP.COM 9** / **23**

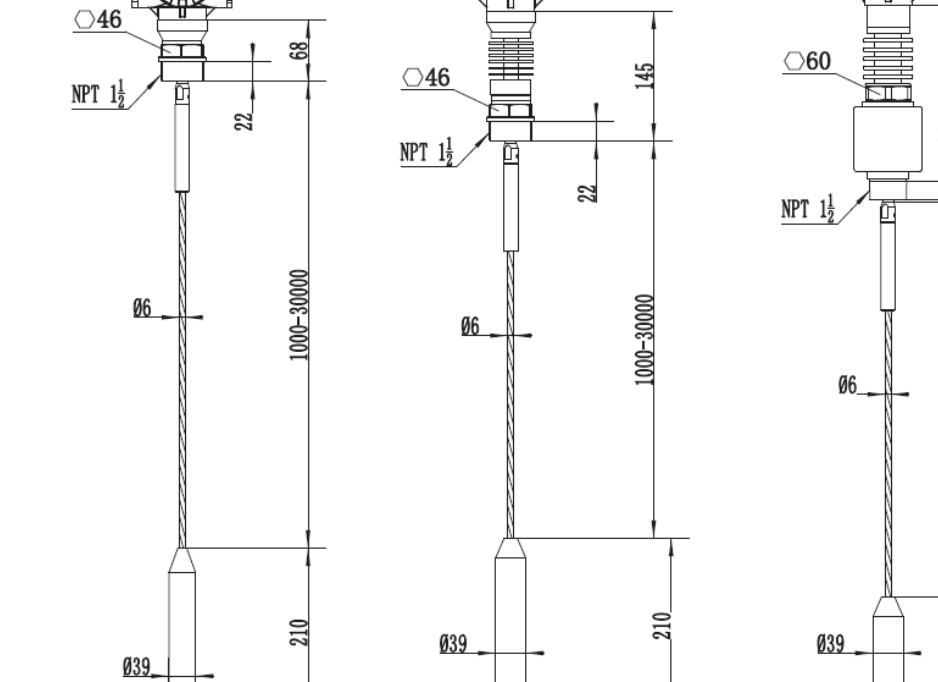

图 3-6 TRG8025 外形尺寸

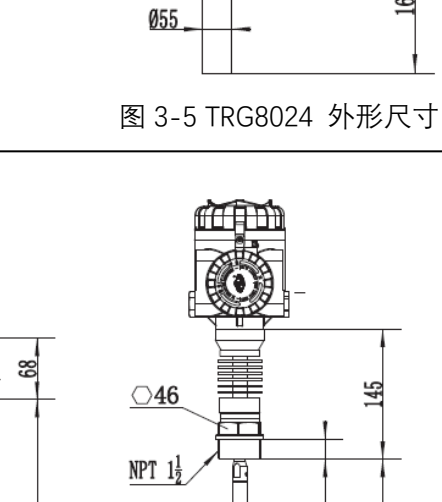

min

<u>ඍ</u>

1000-30000

160

 $22$ 

 $\bigcirc$ 46

 $NPT$  2

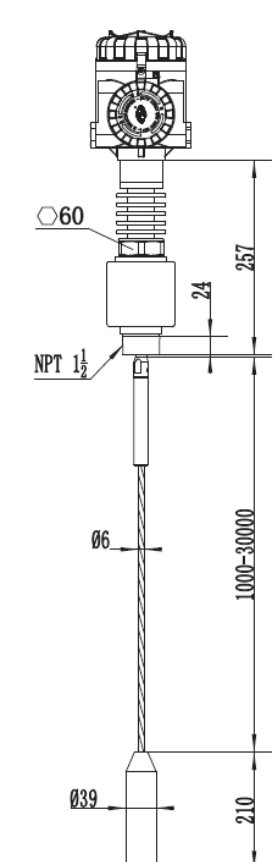

 $\sum_{\text{FIONCS}}$   $\sum_{\text{ENSURE SAFF}$ 

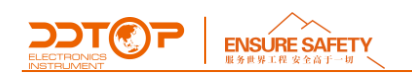

#### <span id="page-10-0"></span>5 **开箱及检查**

#### <span id="page-10-1"></span>5.1 **开箱验货注意事项**

5.1.1 对照产品铭牌(图 4)与供货清单信息是否一致

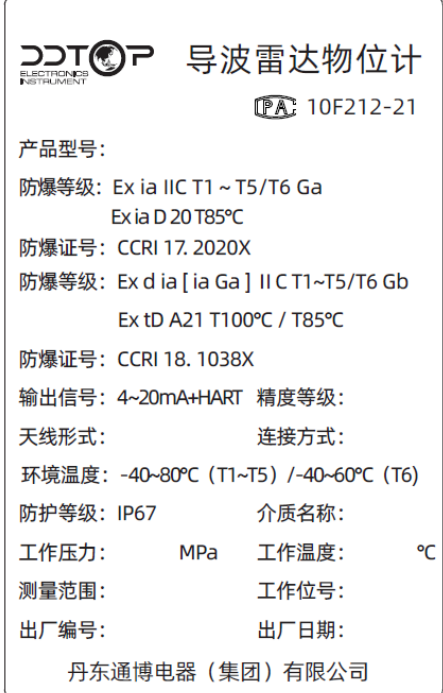

图 4 产品铭牌

<span id="page-10-2"></span>5.1.2 对照装箱清单,检查各零件数量,材质是否正确。

#### 5.2 **检查内容**

<span id="page-10-3"></span>5.2.1 检查仪表外观是否有缺陷, 损坏等异常情况。

#### 6 **安装**

#### <span id="page-10-4"></span>6.1 **安装工具**

适用于过程连接件的扳手、法兰垫片和法兰螺栓。

#### <span id="page-10-5"></span>6.2 **安装要求**

安装位置

对于锥形容器,且为平面罐顶,仪表的最佳安装位置是容顶部中央,这样可以保证测量容器底 部,如图 5 所示。

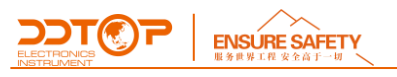

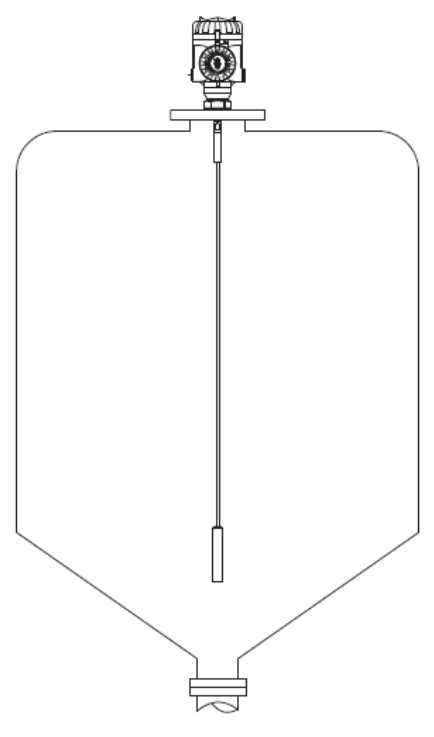

图 5 锥底罐安装位置示意图

防潮

对于安装在室外或潮湿室内及制冷或加热的罐上时, 为了防潮, 应拧紧电缆密封套, 而且要在 进线口处使电缆向下弯曲,如图 6 所示。

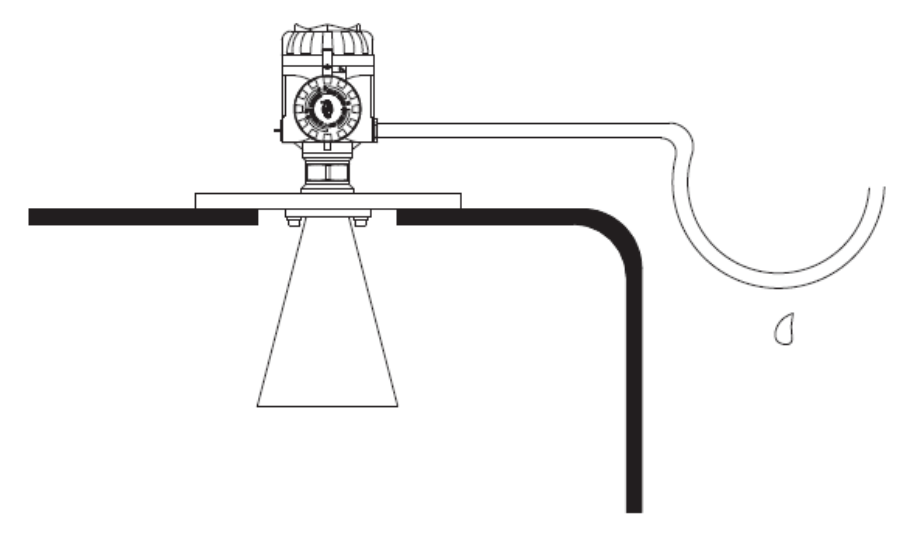

图 6 防潮接线示意图

容器接管

尽可能避免接管安装或接管 h 尽可能小。当接管较长,介质容器较小或介质的介电常数较小时, 可采用同轴结构,如图 7 容器接管示意图所示。

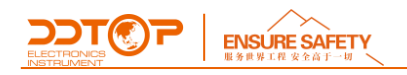

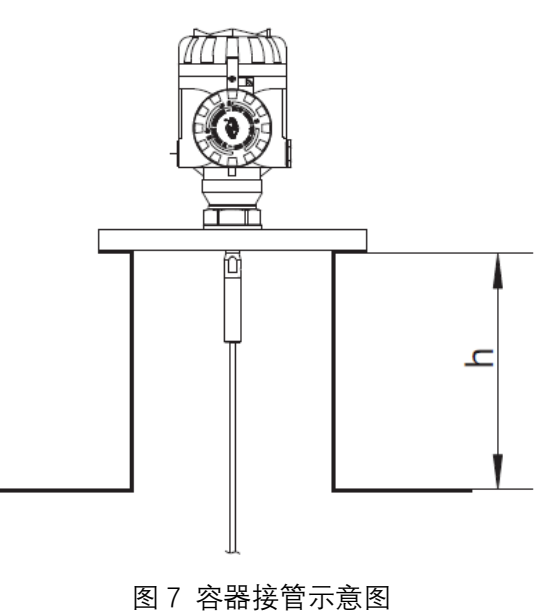

#### <span id="page-12-0"></span>7 **仪表调试**

#### <span id="page-12-1"></span>7.1 **电气接线**

按照下图 8 所示接线,2 端接 24VDC 正极,1 端接 24VDC 负极。

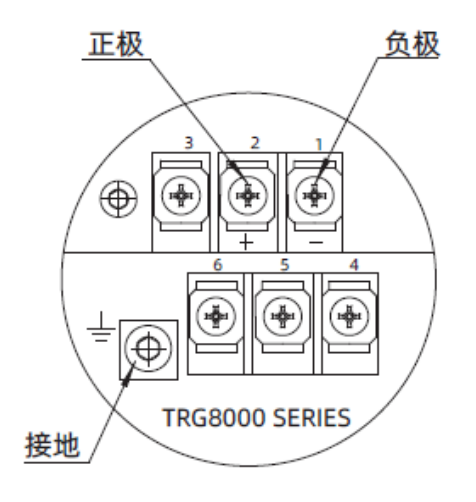

图 8 电气接线

#### <span id="page-12-2"></span>7.2 **调试操作过程**

7.2.1 参数设置示意图-图 9

测量的基准面是螺纹或法兰的密封面

- ①-盲区范围;
- ②-量程设定;
- ③-高位调整;
- ④-低位调整

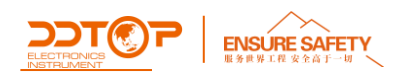

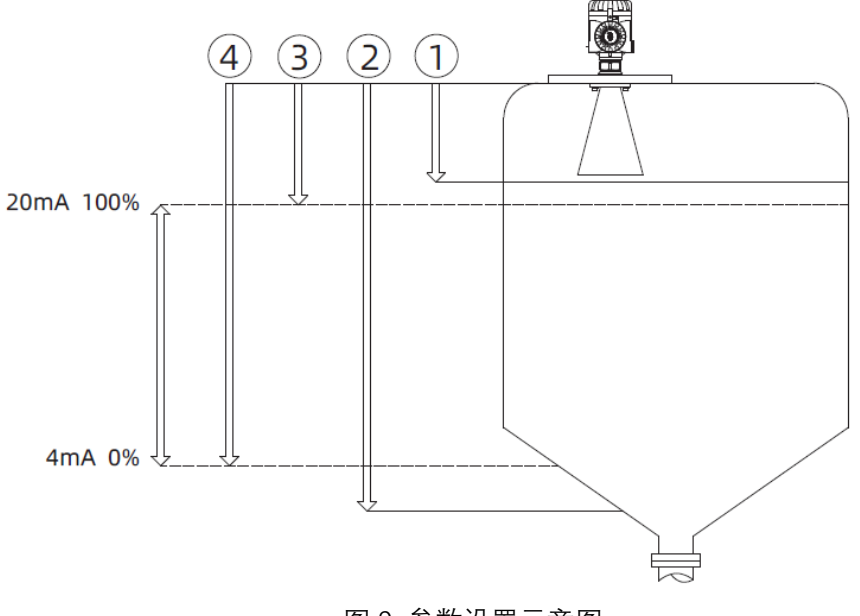

图 9 参数设置示意图

#### 7.2.2 操作界面简介

仪表面板(图 10)上有 4 个按键,通过 4 个按键可对仪表进行调试, 调试菜单的语言可选。 调试后,液晶屏显示测量值,透过玻璃视窗可以非常清楚地读出测量值。

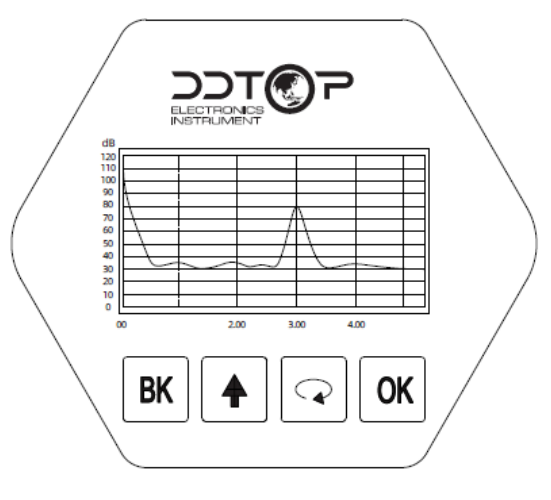

图 10 仪表面板

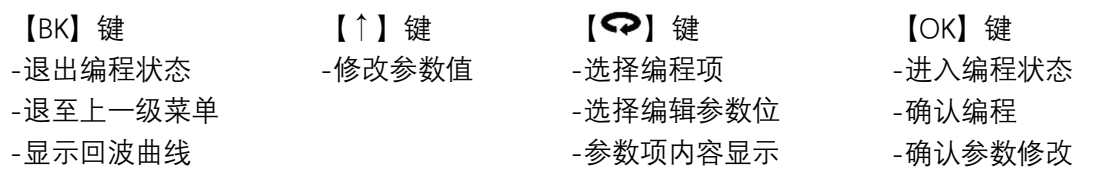

基本设置

基本设置包括仪表的基本参数:低位调整、高位调整、物料性质、阻尼时间、信号阈值、缆长 设定、选择首波、DK 值小、有下层介质、DK 值测量、导波管测量、电流输出。

DDT(C) P **ENSURE SAFETY** 

显示

显示设置仪表的显示方式:显示内容、 LCD 对比度、小数位数、测量单位

诊断

诊断完成仪表的检验、测试功能。主要有:测量峰值、测量状态、选择曲线、回波曲线及仿真。

服务

包括距离偏量、学习密码、虚假回波、学习范围、4mA 标定、20mA 标定、跟踪范围、复位、 复制传感器数据、测量范围。

信息

仪表基本信息如传感器位号、产品型号、序列号、生产日期、软件版本。

编程方法

仪表在运行状态下按 OK 键进入编程状态,显示编程主菜单。每个参数编辑完成后,须用按 OK 键确认,否则编辑无效。完成编辑后,按 BK 键退出编程状态, 返回运行状态。在编程的任意 时刻,可按 BK 键放弃编程, 退出参数项编程状态。

7.2.3 调试步骤

基本设置

基本设置包括主要仪表参数的设置,如量程、物料性质、阻尼时间等。在运行状态下,按 OK 键进入编程状态,液晶显示主菜单,如图 11-1 基本设置

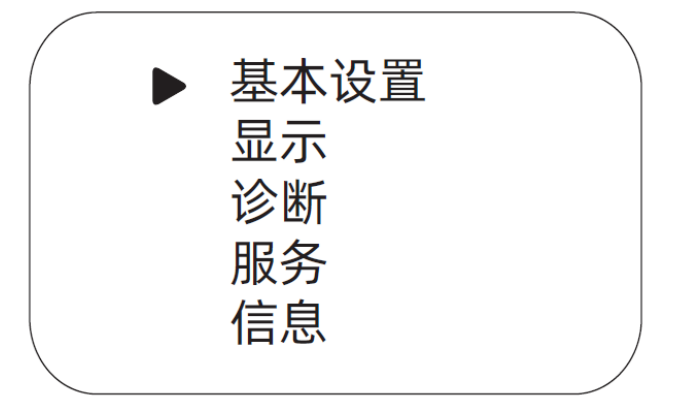

11-1 基本设置

低位调整

低位调整用于量程设置。它与高位调整一起决定了电流输出线性对应关系的比例。在主菜单中, 当菜单号为 1 时, 按 OK 键, 进入基本设置子菜单, 液晶显示, 如图 11-2 低位调整。

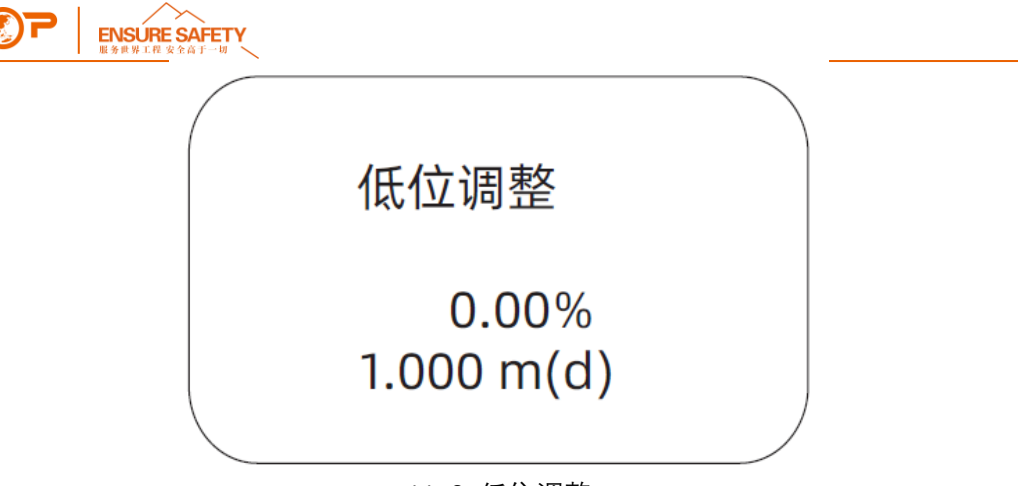

11-2 低位调整

按 OK 键, 进入编程低位百分比, 参见前述参数编辑方法中的字符/数字参数编程方法编辑百 分比值及距离值。编辑完成后,按 OK 键确认,按 BK 键放弃编程。

高位调整

高位调整用于量程设置。它与低位调整一起决定了电流输出线性对应关系的比例。当液晶显示 菜单号为 1.1 时, 按♥ 键进入高位调整, 液晶显示, 如图 11-3 高位调整。

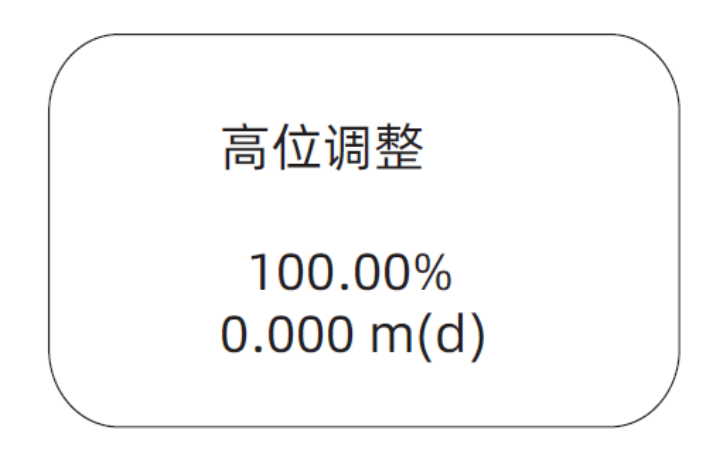

图 11-3 高位调整

此时,按 OK 键即可对高位调整进行编辑。

物料性质

当液晶显示菜单号为 1.2 时,按●键进入物料性质编程,液晶显示, 如图 11-4 物料性质。物料 性质菜单用于选择固体或液体,从而进一步确定物料的其他一些影响测量的性质。

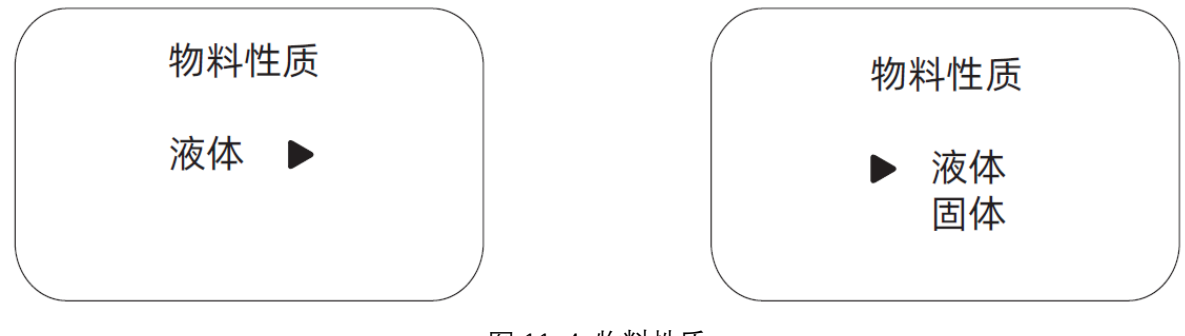

图 11-4 物料性质

#### 阻尼时间

**WWW.DDTOP.COM 16** / **23**

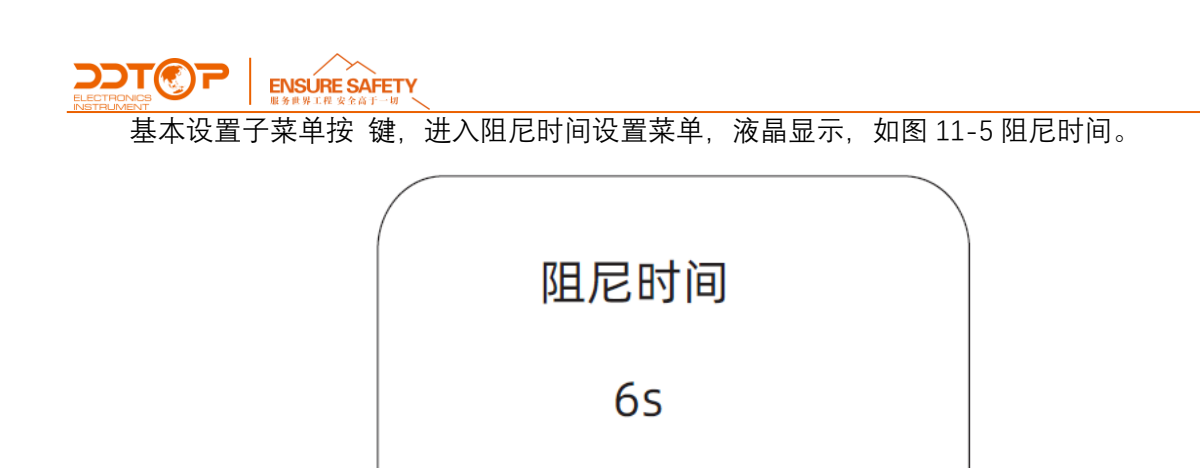

11-5 阻尼时间

按 OK 键进入参数编辑状态, 用↑ 键设置数字, 用● 键选择编辑数字位, 编辑完成后按 OK 键确认。

缆长设定

为了得到正确的测量结果,需设置仪表的缆长. 基本设置子菜单按<>键进入缆长设定菜单,液 晶显示,如图 11-6 缆长设定。

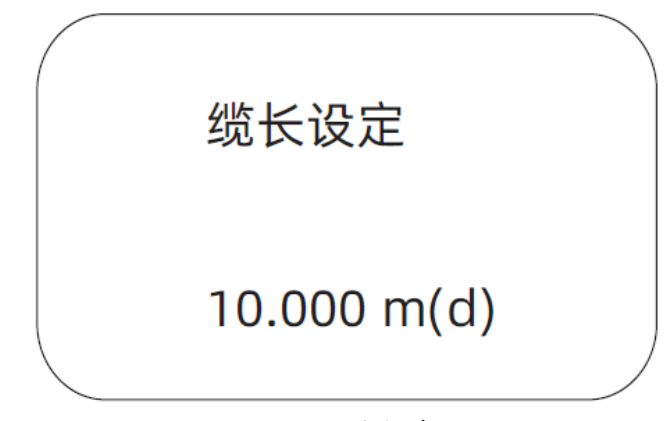

11-6 量程设定

按 OK 键,对应参数反黑,用↑或 ?键设置参数,按 OK 键确认。

显示

此项功能用于显示方式编程。当液晶显示主菜单时,按<?键,将箭头移至显示项,液晶显示, 如图 11-7 显示。

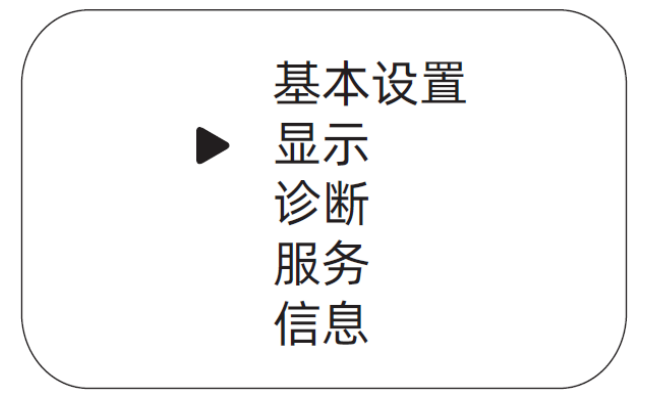

11-7 显示

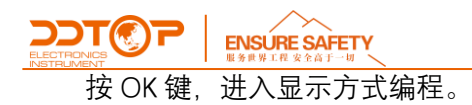

显示内容

进入显示方式编程,液晶显示,如图 11-8 进入显示。

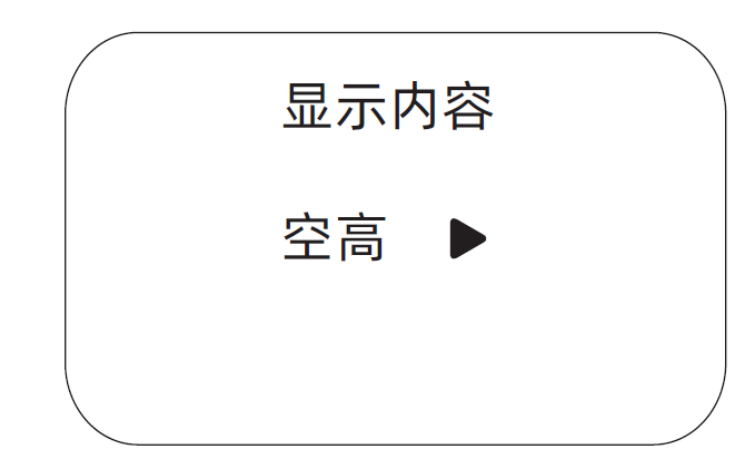

11-8 进入显示

表示当前显示内容的参数是空高,即仪表显示测量的空高值。按 OK 键, 进入编辑状态, 液晶 显示,如图 11-9 显示空高。

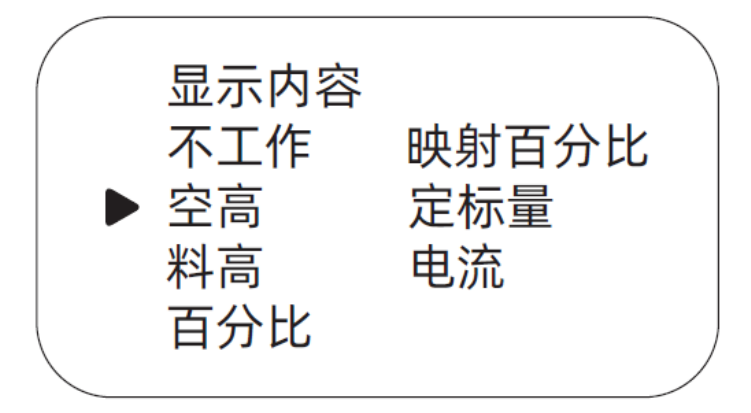

11-9 显示空高

用<sup>●</sup>键将箭头移动至所需参数项,按 OK 键确认。编辑完成后, 按 BK 键退出显示编程, 返 回上一级菜单。

服务

服务菜单中包括更专业化的功能。主要有虚假回波学习、时变增益控制、复位及仪表参数保存  $\frac{1}{2}$ 等。当液晶显示主菜单时,按❤️键,将箭头移至服务项,液晶显示,如图 11-10 服务。

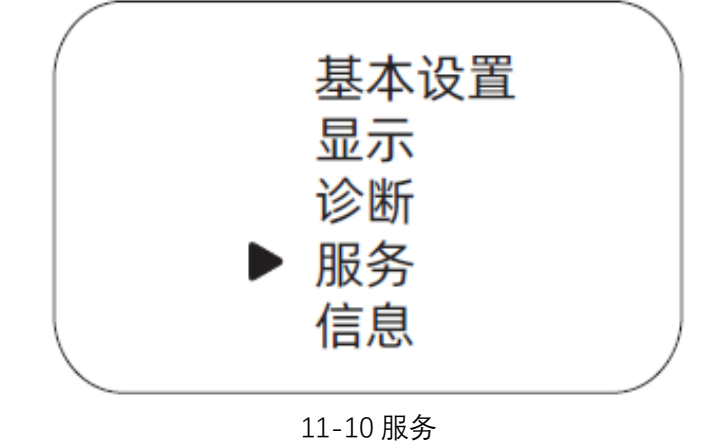

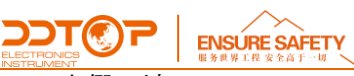

虚假回波

当测量范围内有固定障碍物干扰测量时,可用虚假回波学习的功能来克服其影响。服务主菜单 按 OK 键,进入服务子菜单,按∞键,找到学习密码页面,液晶显示,如图 11-11 学习密码。

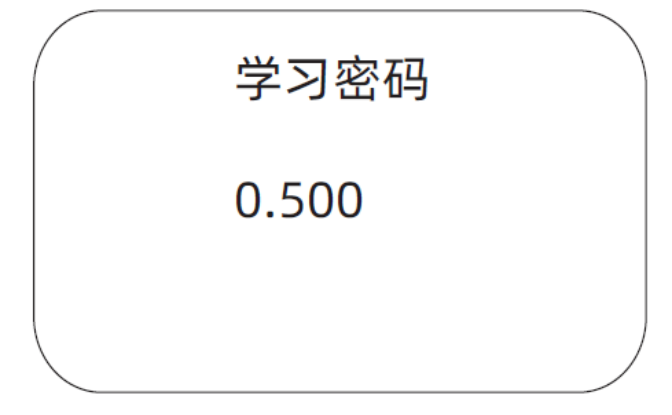

#### 11-11 学习密码

按 OK 键进入修改学习密码,并通过 <sup>◆</sup>和↑键把学习密码修改为 0.400,短按 OK 键确认。按 ◆ 键, 找到虚假回波页面, 液晶显示, 如图 11-12 虚假回波。

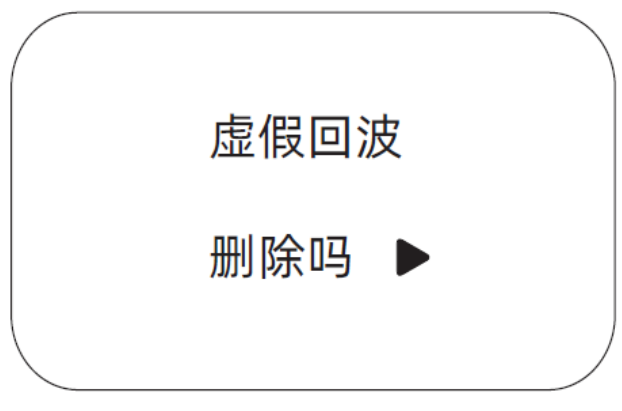

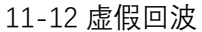

按 OK 键进入虚假回波子菜单, 液晶显示, 如图 11-13 虚假回波子菜单。

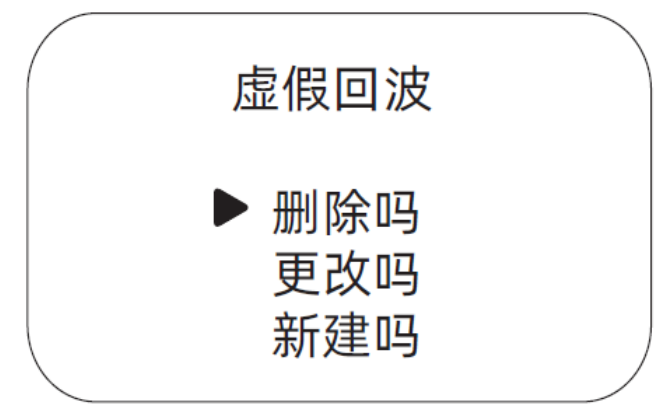

#### 11-13 虚假回波子菜单

通过 <sup>●</sup>键把箭头指向新建吗选项,按 OK 键,进入虚假回波学习,液晶显示,如图 11-14 虚 假回波。

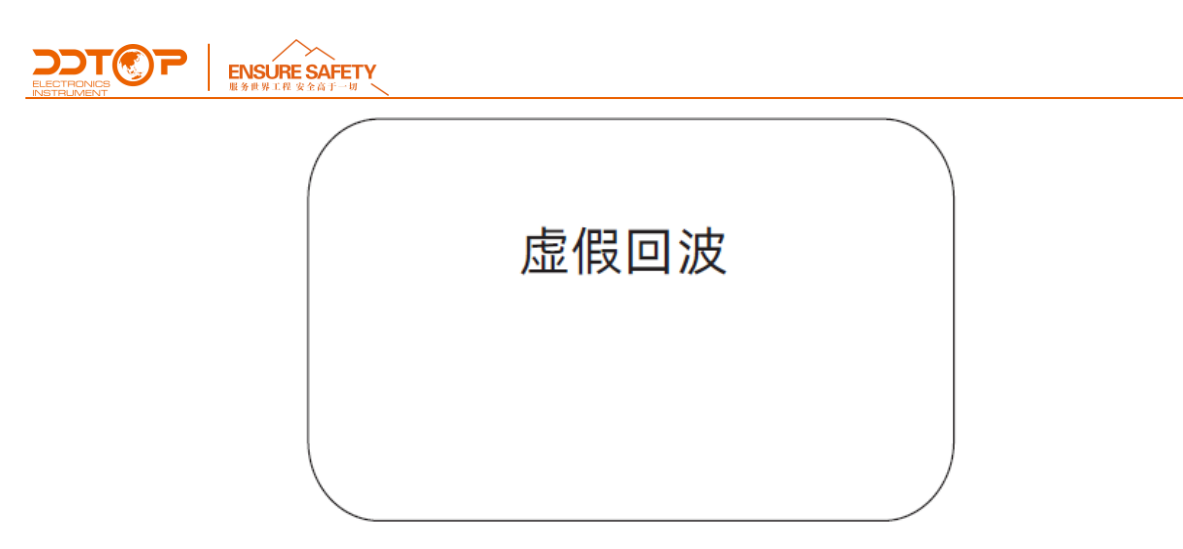

#### 11-14 虚假回波

长按♥键,如进入虚假回波学习测量,学习时间约 5 分钟, 液晶显示, 如 11-15 虚假回波测 量。

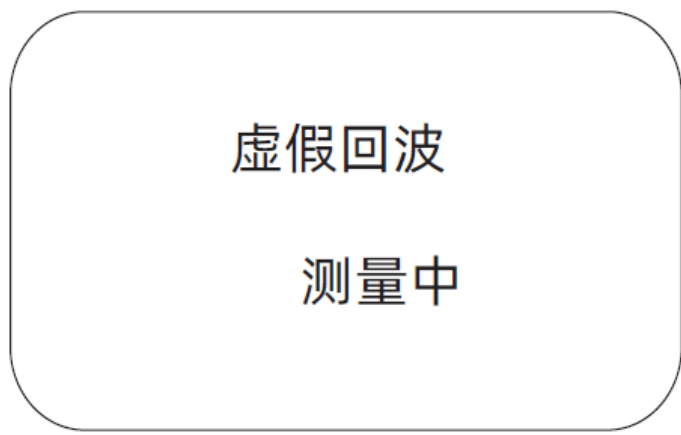

#### 11-15 虚假回波测量

学习完成后,界面自动跳到波形显示,液晶显示,如图 11-16 波形显示。

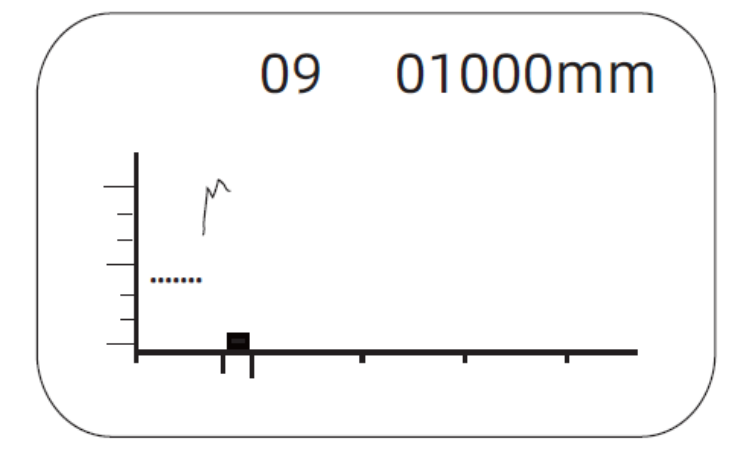

11-16 波形显示

此时需要重复学习密码设置步骤,把学习密码修改为 0.100.

测量范围

设置测量显示范围。在服务子菜单, 按 <sup>●</sup>键, 找到测量范围页面, 液晶显示, 如图 11-17 测量范围。

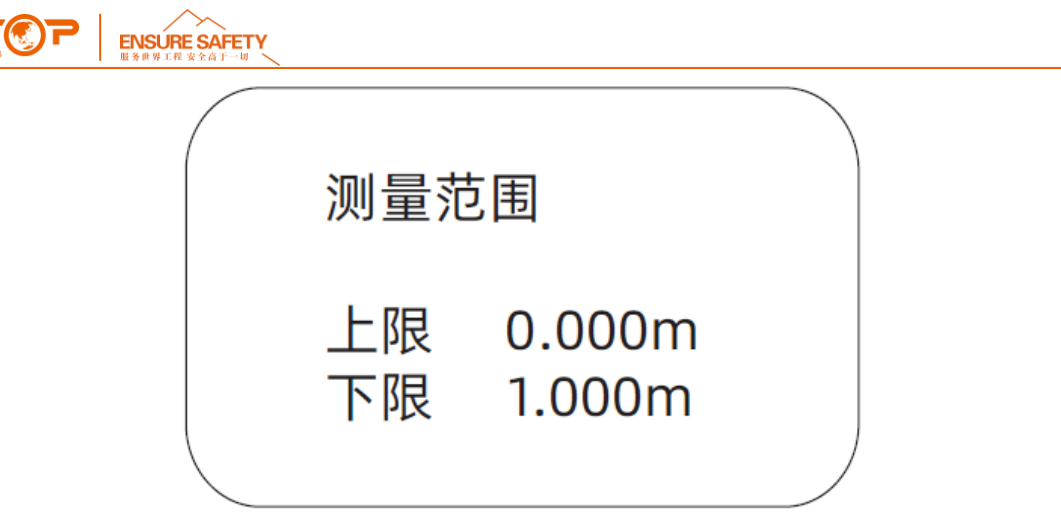

#### 11-17 测量范围

按 OK 键进入参数编辑状态, 用↑ 键设置数字, 用● 键选择编辑数字位, 编辑完成后按 OK 键确认。

#### <span id="page-20-0"></span>8 **注意事项**

8.1 确定电源安全可靠, 电源要按照正确的正负极连接, 并保证表头接地端子可靠接地。

8.2 导波雷达物位计安装时注意不要安装在料流上方,若无法避免,推荐安装导波管或旁路管方便 测量;

8.3 安装时要保证雷达天线与被测介质表面垂直,将雷达与罐法兰连接好,使用工具拧紧固定螺丝;

8.4 电子部件的操作温度范围为-40℃~+80℃,液晶屏显示的温度范围为-20℃~+80℃(超出范围 液晶无显示,远传正常);

8.5 调试结束后拧紧显示器与电源盖,防止仪表进水受潮。

#### <span id="page-20-1"></span>9 **故障分析与排除**

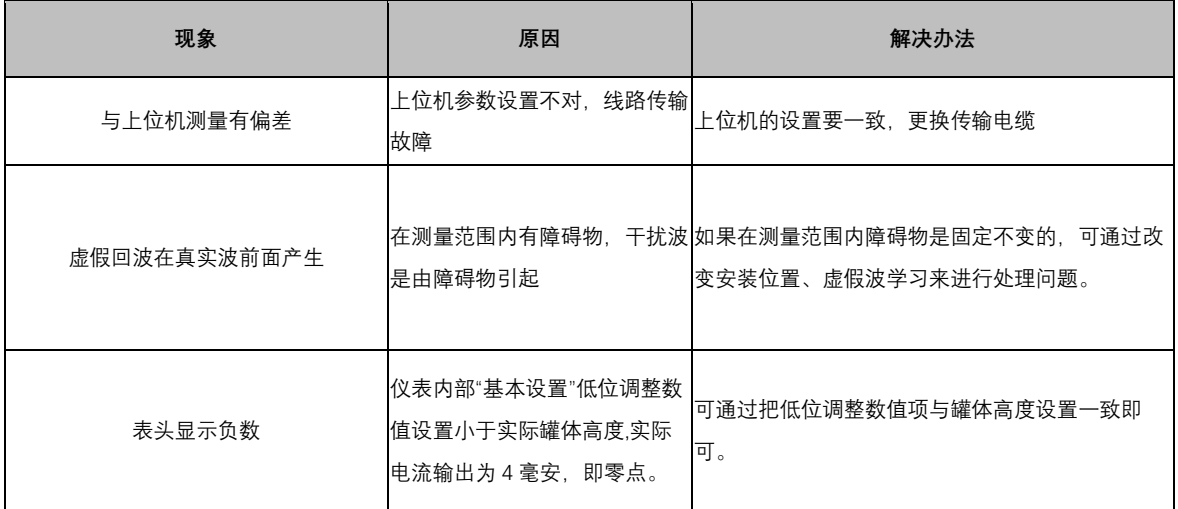

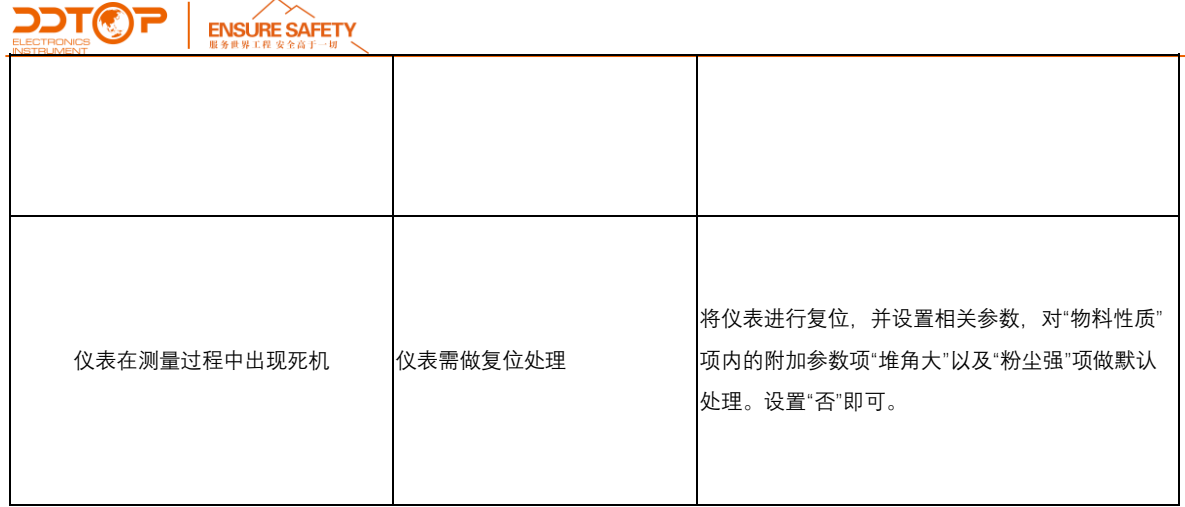

#### <span id="page-21-0"></span>10 **拆卸**

#### <span id="page-21-1"></span>10.1 **警告**

在拆卸前应注意危险的过程条件,如:容器内的压力、高温、腐蚀性的或有毒的介质等。

#### <span id="page-21-2"></span>10.2 **废物清除**

废物处理请按各地区现行准则执行。

#### <span id="page-21-3"></span>11 **产品认证**

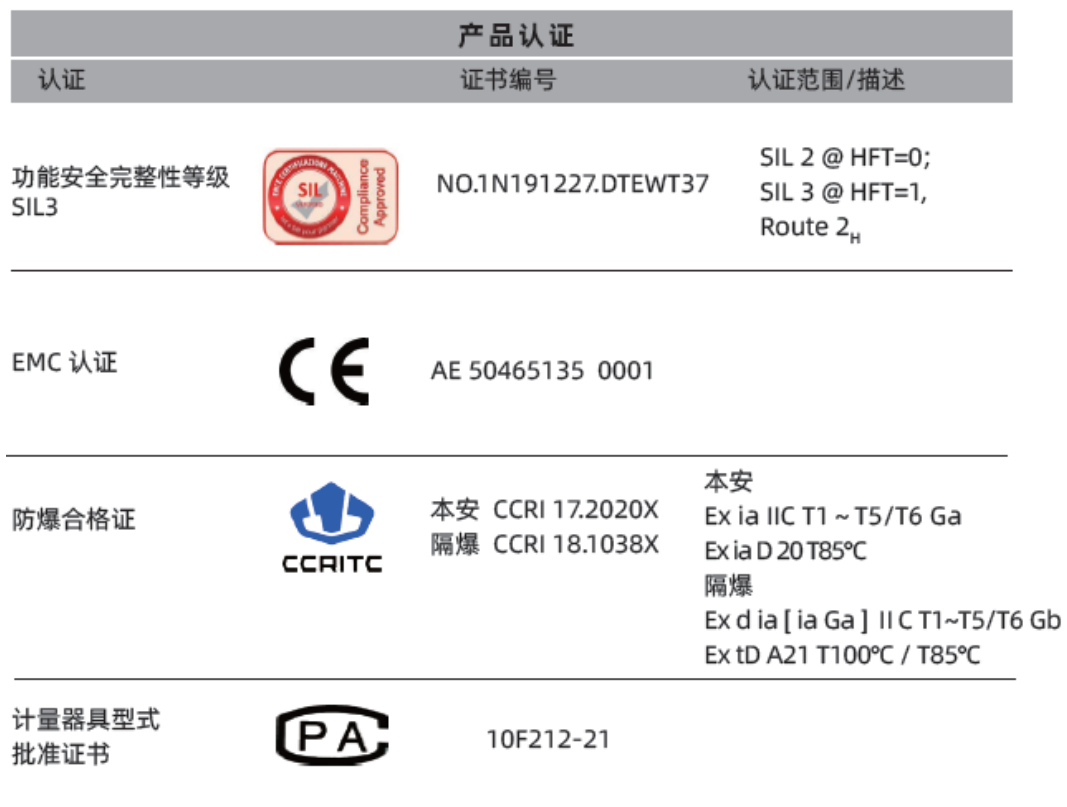

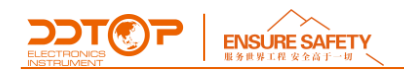

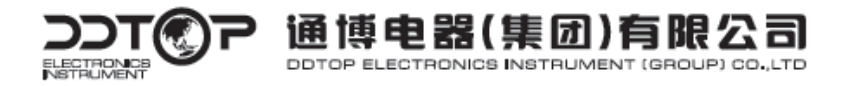

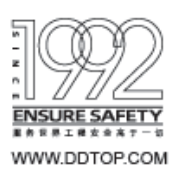

地 址 ADD / 丹东市振兴区黄海大街 10号 邮编 P.C. / 118000 E-mail / top@ddtop.com 销售服务电话 / 0415-6227346 免费服务热线 / 400-66-36524